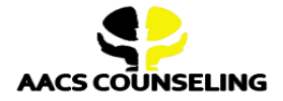

## **Office Phone: 800.683.7745 | Fax: 770.648.5797 Email**: [info@aacscounseling.com](mailto:info@aacscounseling.com)

# *Return to Duty Process (FMCSA Regulated Employees)*

Payment [Assistance](https://www.aacscounseling.com/payment-options/) Options Available - CLICK HERE

## 1. **Log in to your FMCSA Drug and Alcohol Clearinghouse Account:**

- If you don't have an account, create one at [h](https://clearinghouse.fmcsa.dot.gov/)ttps://clearinghouse.fmcsa.dot.gov/
- Click on "View RTD Process Details."
- In the search bar, type "AACS Counseling" to locate us.
- Pick one of our Substance Abuse Professionals (SAP) from the following options:
	- Jacques Khorozian
	- Solomon Stretch
	- Melvyne Chadwick-Uhlrich
- Hit "Send Request," and we will approve your request.

Note: If your violation is not visible in the clearinghouse yet, you can still start the return to duty process. We will *backdate your progress once the violation has been reported.*

### 2. **Initial SAP Evaluation:**

- This is your first meeting with your SAP. They will discuss your violation with you.
- Visit our Payment Center to make a payment for your Initial SAP Evaluation.

Payment Center (Payment [Assistance](https://www.aacscounseling.com/payment-options/) Options Available) - CLICK HERE

○ One of our customer service specialists will call to schedule your appointment.

### 3. **Recommendation and NON-DOT Testing:**

- After your Initial SAP Evaluation, your SAP will recommend education or treatment.
- You will receive a list of approved Education or treatment providers. Choose one and start on your recommendation.
- After completing your recommendation, you will take a non-DOT Alcohol and Drug Test.

## Costs to Keep in Mind: The cost of your education or treatment program is separate from the cost of your Initial and *Follow-Up evaluations. We will work with you to find the most affordable provider!*

## 4. **Follow-Up SAP Evaluation:**

- This is your second meeting with our SAP to review your progress.
- Once your SAP says you are eligible to return to duty, they will update Step 4 in your Clearinghouse.
- Once updated, you may take a DOT Return To Duty Test with your current or new employer.
- We will send your SAP reports and follow-up testing plan to your employer.

### **5. RTD Test with Negative Results:**

- Your current or new employer will schedule your DOT Return To Duty Test.
- Your employer must report the negative result to your Clearinghouse under Step 5.
- With a negative result, you are officially cleared to RETURN TO DUTY!

### 6. **Follow-Up Testing Plan:**

- Your employer is responsible for ensuring you complete the Follow-Up Testing Plan, including all required follow-up tests.
- If you change jobs, your previous employer must transfer the SAP reports and the follow-up testing plan to your new employer upon your request.

# **SAP Evaluation Fees and Payment Assistance Options**

\*\*\* Lowest Cost SAP Program \*\*\*

CLICK HERE FOR ALL PAYMENT OPTIONS: <https://www.aacscounseling.com/payment-options/>

## **Important Notes:**

- The payment options below cover only the Initial and Follow-Up SAP Evaluations. Treatment or Education Recommendation costs are separate and paid directly to the provider.
- A debit/credit card processing fee will be added to the prices shown below.

# **Option 1: One Full Payment of \$400**

Pay \$400 upfront to cover your Initial SAP Evaluation and Follow-Up SAP Evaluation.

# CLICK HERE to make a \$400 [Payment](https://checkout.square.site/merchant/MLHK4S6P3Y8YZ/checkout/ODT4DCNUNHBY54P7Q2LUO4IM)

# **Option 2: Two In-House Payments of \$225**

Pay \$225 today to schedule your Initial SAP Evaluation. Then, make another payment of \$225 to schedule your Follow-Up SAP Evaluation.

# CLICK HERE to make a \$225 [Payment](https://checkout.square.site/merchant/MLHK4S6P3Y8YZ/checkout/YOEDSRGGOOUBXOUNTD5AXTDN)

# **Option 3: Three In-House Payments of \$160 each**

Pay \$160 today to schedule your Initial SAP Evaluation. Then, make two more payments of \$160 to schedule your Follow-Up SAP Evaluation.

# CLICK HERE to make a \$160 [Payment](https://checkout.square.site/merchant/MLHK4S6P3Y8YZ/checkout/RYW7SOYQCBBERPEBYDQRCPS3)

# **Option 4: Four Interest-Free Payments of \$113 each through AfterPay**

Apply through AfterPay for approval on a payment plan with four interest-free payments of \$113 each. Once approved, pay \$113 as the first installment. AfterPay will send us the FULL amount to cover your Initial and Follow-Up SAP Evaluations (\$420). You will not have any financial obligations to AACS Counseling but will be on a payment plan with AfterPay.

CLICK HERE to get approved for [AfterPay's](https://checkout.square.site/merchant/MLHK4S6P3Y8YZ/checkout/V4O2KIZABHCZQABZ3V2XG3JR) Payment Plan

# **Option 5: Four Interest-Free Payments of \$113 each through PayPal**

Apply through PayPal for approval on a payment plan with four interest-free payments of \$113 each. Once approved, pay \$113 as the first installment. PayPal will send us the FULL amount to cover your Initial and Follow-Up SAP Evaluations (\$420). You will not have any financial obligations to AACS Counseling but will be on a payment plan with PayPal.

CLICK HERE to get [approved](https://www.aacscounseling.com/payment-options/) for PayPal's Payment Plan

# **Option 6: PayPal Credit**

Apply for PayPal Credit to secure your credit line. Use this credit line to cover the costs of your Initial and Follow-Up SAP Evaluations.

CLICK HERE to get [approved](https://www.aacscounseling.com/payment-options/) for a PayPal Credit Line